# **mapscookiegettercli Documentation** *Release 0.2.0*

**Costas Tyfoxylos**

**Mar 20, 2021**

## **Contents**

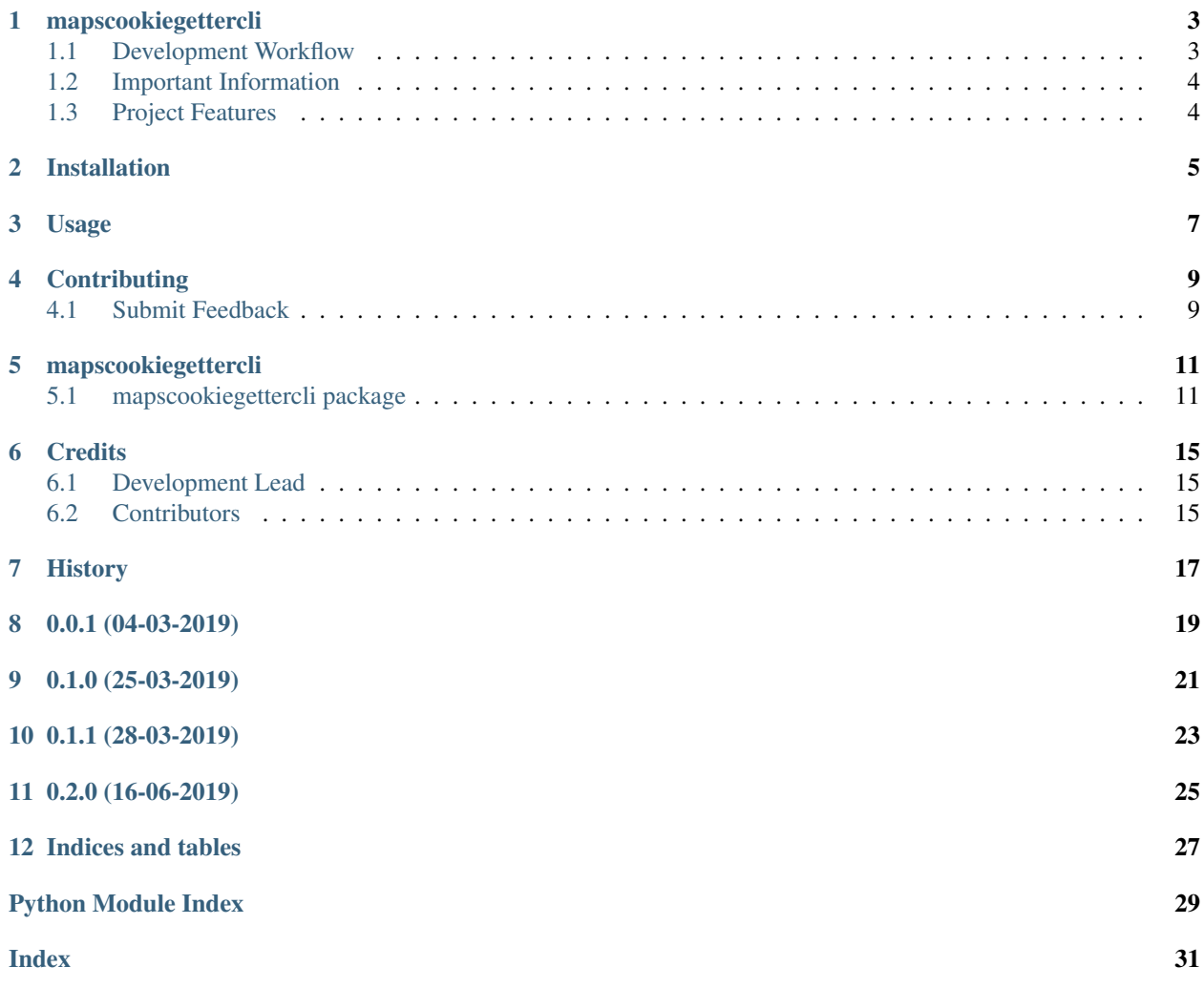

Contents:

## mapscookiegettercli

#### <span id="page-6-0"></span>• POSSIBLY DEPRECATED SINCE THERE ARE REPORTS OF GOOGLE BLOCKING THIS. SEE #1

A tool to retreive the cookies from a google authentication process towards the google maps service to be used with locationsharinglib.

• Documentation: <https://mapscookiegettercli.readthedocs.org/en/latest>

### <span id="page-6-1"></span>**1.1 Development Workflow**

The workflow supports the following steps

- lint
- test
- build
- document
- upload
- graph

These actions are supported out of the box by the corresponding scripts under \_CI/scripts directory with sane defaults based on best practices. Sourcing setup\_aliases.ps1 for windows powershell or setup\_aliases.sh in bash on Mac or Linux will provide with handy aliases for the shell of all those commands prepended with an underscore.

The bootstrap script creates a .venv directory inside the project directory hosting the virtual environment. It uses pipenv for that. It is called by all other scripts before they do anything. So one could simple start by calling \_lint and that would set up everything before it tried to actually lint the project

Once the code is ready to be delivered the \_tag script should be called accepting one of three arguments, patch, minor, major following the semantic versioning scheme. So for the initial delivery one would call

\$ \_tag –minor

which would bump the version of the project to 0.1.0 tag it in git and do a push and also ask for the change and automagically update HISTORY.rst with the version and the change provided.

So the full workflow after git is initialized is:

- repeat as necessary (of course it could be test code lint :) ) \* code \* lint \* test
- commit and push
- develop more through the code-lint-test cycle
- tag (with the appropriate argument)
- build
- upload (if you want to host your package in pypi)
- document (of course this could be run at any point)

## <span id="page-7-0"></span>**1.2 Important Information**

This template is based on pipenv. In order to be compatible with requirements.txt so the actual created package can be used by any part of the existing python ecosystem some hacks were needed. So when building a package out of this do not simple call

\$ python setup.py sdist bdist\_egg

as this will produce an unusable artifact with files missing. Instead use the provided build and upload scripts that create all the necessary files in the artifact.

## <span id="page-7-1"></span>**1.3 Project Features**

- Successfully detects and uses Firefox and Chrome in Mac (latest version tested), Linux (Ubuntu 18.04 with budgie desktop tested) and Windows 7
- Todo:

Test Internet explorer and Edge on Windows and test windows 8 and 10.

Extend error handling for all environments.

## Installation

#### <span id="page-8-0"></span>At the command line:

\$ pip install mapscookiegettercli

#### Or, if you have virtualenvwrapper installed:

```
$ mkvirtualenv mapscookiegettercli
$ pip install mapscookiegettercli
```
#### Or, if you are using pipenv:

\$ pipenv install mapscookiegettercli

#### Or, if you are using pipx:

\$ pipx install mapscookiegettercli

### Usage

#### <span id="page-10-0"></span>To develop on mapscookiegettercli:

```
# The following commands require pipenv as a dependency
# To lint the project
_CI/scripts/lint.py
# To execute the testing
_CI/scripts/test.py
# To create a graph of the package and dependency tree
_CI/scripts/graph.py
# To build a package of the project under the directory "dist/"
_CI/scripts/build.py
# To see the package version
_CI/scripts/tag.py
# To bump semantic versioning [--major|--minor|--patch]
_CI/scripts/tag.py --major|--minor|--patch
# To upload the project to a pypi repo if user and password are properly provided
_CI/scripts/upload.py
# To build the documentation of the project
_CI/scripts/document.py
```
To use mapscookiegettercli:

#### # This tool is written for python3.7

Follow installation procedure from INSTALLATION.srt **for** your appropriate toolset.

(continues on next page)

(continued from previous page)

```
# execute the tool
maps-cookie-getter
# After the full login process the browser should be terminated and a "location_
˓→sharing.cookies"
# file should be located at the same location that can be provided to the
˓→locationsharinglib.
```
## **Contributing**

<span id="page-12-0"></span>Contributions are welcome, and they are greatly appreciated! Every little bit helps, and credit will always be given.

### <span id="page-12-1"></span>**4.1 Submit Feedback**

If you are proposing a feature:

- Explain in detail how it would work.
- Keep the scope as narrow as possible, to make it easier to implement.

#### **4.1.1 Get Started!**

Ready to contribute? Here's how to set up *mapscookiegettercli* for local development. Using of pipenv is highly recommended.

1. Clone your fork locally:

\$ git clone https://github.com/costastf/mapscookiegettercli

2. Install your local copy into a virtualenv. Assuming you have pipenv installed, this is how you set up your clone for local development:

```
$ cd mapscookiegettercli/
$ pipenv install --ignore-pipfile
```
3. Create a branch for local development:

```
$ git checkout -b name-of-your-bugfix-or-feature
```
Now you can make your changes locally. Do your development while using the CI capabilities and making sure the code passes lint, test, build and document stages.

4. Commit your changes and push your branch to the server:

```
$ git add .
$ git commit -m "Your detailed description of your changes."
$ git push origin name-of-your-bugfix-or-feature
```
5. Submit a merge request

## mapscookiegettercli

### <span id="page-14-5"></span><span id="page-14-1"></span><span id="page-14-0"></span>**5.1 mapscookiegettercli package**

### **5.1.1 Subpackages**

#### **mapscookiegettercli.browsers package**

#### **Submodules**

#### <span id="page-14-2"></span>**mapscookiegettercli.browsers.chrome module**

chrome package

**class** mapscookiegettercli.browsers.chrome.**Chrome** Bases: object

Bootstraps a chrome selenium driver with the required settings

#### <span id="page-14-3"></span>**mapscookiegettercli.browsers.edge module**

#### edge package

**class** mapscookiegettercli.browsers.edge.**Edge** Bases: object

Bootstraps an edge selenium driver with the required settings

#### <span id="page-14-4"></span>**mapscookiegettercli.browsers.firefox module**

firefox package

<span id="page-15-5"></span>**class** mapscookiegettercli.browsers.firefox.**Firefox** Bases: object

Bootstraps a firefox selenium driver with the required settings

#### <span id="page-15-1"></span>**mapscookiegettercli.browsers.ie module**

#### ie package

```
class mapscookiegettercli.browsers.ie.IE
    Bases: object
```
Bootstraps an internet explorer selenium driver with the required settings

#### <span id="page-15-0"></span>**Module contents**

library package

Import all parts from library here

#### **mapscookiegettercli.library package**

#### **Submodules**

#### <span id="page-15-3"></span>**mapscookiegettercli.library.cookiegetter module**

#### Main code for cookiegetter

```
class mapscookiegettercli.library.cookiegetter.CookieGetter
    Bases: object
```
Object able to retrieve the cookies from an interactive login session to a google maps service

**run**(*cookie\_file\_name='location\_sharing.cookies'*) Executes the process and saves the cookies

```
Parameters cookie file name (str) – The path and name of the exported cookie file
```
Returns:

#### <span id="page-15-2"></span>**Module contents**

library package Import all parts from library here

#### **5.1.2 Submodules**

#### <span id="page-15-4"></span>**5.1.3 mapscookiegettercli.mapscookiegettercli module**

Main code for mapscookiegettercli

```
mapscookiegettercli.mapscookiegettercli.get_arguments()
    Gets us the cli arguments.
```
Returns the args as parsed from the argsparser.

```
mapscookiegettercli.mapscookiegettercli.main()
    Main method.
```
This method holds what you want to execute when the script is run on command line.

### <span id="page-16-1"></span>**5.1.4 mapscookiegettercli.mapscookiegettercliexceptions module**

Custom exception code for mapscookiegettercli

```
exception mapscookiegettercli.mapscookiegettercliexceptions.UnsupportedDefaultBrowser
    Bases: Exception
```
The browser could not be identified or is not supported.

```
exception mapscookiegettercli.mapscookiegettercliexceptions.UnsupportedOS
    Bases: Exception
```
The os identified is not a supported one.

### <span id="page-16-0"></span>**5.1.5 Module contents**

mapscookiegettercli package

Import all parts from mapscookiegettercli here

## **Credits**

## <span id="page-18-1"></span><span id="page-18-0"></span>**6.1 Development Lead**

• Costas Tyfoxylos [<costas.tyf@gmail.com>](mailto:costas.tyf@gmail.com)

## <span id="page-18-2"></span>**6.2 Contributors**

• <https://github.com/Protonex>

<span id="page-20-0"></span>History

0.0.1 (04-03-2019)

<span id="page-22-0"></span>• First code creation

0.1.0 (25-03-2019)

<span id="page-24-0"></span>• Initial implementation working for firefox and chrome tested lightly on Mac, Ubuntu 18.04 and Windows 7

0.1.1 (28-03-2019)

<span id="page-26-0"></span>• Removed fstring instance so python3.7 is not a hard requirement

## 0.2.0 (16-06-2019)

<span id="page-28-0"></span>• Initial release, enforced en locale for worldwide compatibility contributed by ["https://github.com/Protonex"](https://github.com/Protonex)

Indices and tables

- <span id="page-30-0"></span>• genindex
- modindex
- search

## Python Module Index

#### <span id="page-32-0"></span>m

```
mapscookiegettercli, 13
mapscookiegettercli.browsers, 12
mapscookiegettercli.browsers.chrome, 11
mapscookiegettercli.browsers.edge, 11
mapscookiegettercli.browsers.firefox,
       11
mapscookiegettercli.browsers.ie, 12
mapscookiegettercli.library, 12
mapscookiegettercli.library.cookiegetter,
      12
mapscookiegettercli.mapscookiegettercli,
       12
mapscookiegettercli.mapscookiegettercliexceptions,
      13
```
### Index

## <span id="page-34-0"></span> $\mathcal C$

Chrome (*class in mapscookiegettercli.browsers.chrome*), [11](#page-14-5) CookieGetter (*class in mapscookiegetter-*

*cli.library.cookiegetter*), [12](#page-15-5)

## E

Edge (*class in mapscookiegettercli.browsers.edge*), [11](#page-14-5)

### F

Firefox (*class in mapscookiegettercli.browsers.firefox*), [11](#page-14-5)

## G

get\_arguments() (*in module mapscookiegettercli.mapscookiegettercli*), [12](#page-15-5)

### I

IE (*class in mapscookiegettercli.browsers.ie*), [12](#page-15-5)

### M

main() (*in module mapscookiegettercli.mapscookiegettercli*), [13](#page-16-2) mapscookiegettercli (*module*), [13](#page-16-2) mapscookiegettercli.browsers (*module*), [12](#page-15-5) mapscookiegettercli.browsers.chrome (*module*), [11](#page-14-5) mapscookiegettercli.browsers.edge (*module*), [11](#page-14-5) mapscookiegettercli.browsers.firefox (*module*), [11](#page-14-5) mapscookiegettercli.browsers.ie (*module*), [12](#page-15-5) mapscookiegettercli.library (*module*), [12](#page-15-5) mapscookiegettercli.library.cookiegetter (*module*), [12](#page-15-5) mapscookiegettercli.mapscookiegettercli (*module*), [12](#page-15-5)

mapscookiegettercli.mapscookiegettercliexceptions (*module*), [13](#page-16-2)

### R

```
run() (mapscookiegetter-
      cli.library.cookiegetter.CookieGetter method),
      12
```
### $\cup$

UnsupportedDefaultBrowser, [13](#page-16-2) UnsupportedOS, [13](#page-16-2)